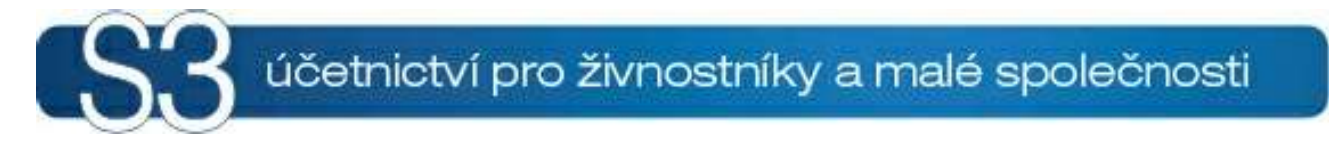

# ČÁST XIII / XML přenosy

## 13 XML přenosy

Problematika XML přenosů je složitá a je třeba dobře pochopit jejich fungování. K tomu by vám mohly napomoci následující texty:

Elektronická výměna dat – zde naleznete obecné vysvětlení XML přenosů a definici používaných pojmů.

Základní logika – stručný popis základní programové logiky importu a exportu do/z dat Money S3. Obecné principy importu a exportu entit – zde naleznete popis obecných principů importu a exportu XML přenosů pro objekty (entity) Money S3, jako jsou např. pravidla identifikace entit, používání aparátu číselných řad, popis jednotlivých způsobů importu a exportu atd.

Konkrétní logika importu a exportu entit – popis fungování přenosů pro konkrétní objekty (entity) Money S3. Zde se mj. dozvíte, které entity lze importovat a exportovat v aktuální verzi Money S3 a jak se liší logika XML importu od běžné logiky uživatelské editace objektů (entit) Money S3. Popis vlastního nastavení a provedení XML přenosů naleznete zde:

Seznam XML přenosů – seznam Definic exportu / importu, ve kterých nastavujete definice přenosů.

Konfigurace zpracování

Konfigurace dat

Provedení XML přenosu – vlastní postup při provedení přenosu z nabídky Agenda podle nastavených Definic.

Provedení XML přenosu ze seznamu – odlišnosti při provedení přenosu přímo z konkrétního seznamu pomocí tlačítka XML přenosy.

Přístupová práva – pravidla pro nastavení přístupových práv jednotlivých uživatelů.

Připravený seznam a standardní instalační soubory – pravidla pro použití námi přednastavených Připravených seznamů pro XML přenosy.

Editaci a tvorbu vlastních definic XML přenosů pro exporty a importy umožňuje pouze samostatný modul Money S3 XML Data Exchange. Přehled všech kompletů a modulů Money S3 naleznete na http:// www.money.cz/money-s3/moduly.

Pokud nemáte zakoupen samostatný modul XML Data Exchange, tak pro seznam definic XML přenosů platí následující omezení:

- nelze editovat definice exportu a importu.

- seznam XML přenosy lze pouze prohlížet bez možnosti zobrazení obsahu editační karty definice. To znamená, že ani nelze nastavovat Konfiguraci zpracování a Konfiguraci dat.

- součástí seznamu XML přenosy jsou napevno pouze definice z Připravených seznamů. Každá

z připravených definic je určena pro konkrétní vybraný seznam, např. \_ADR (adresy), \_ZAS (zásoby),<br>\_FP+FV (faktury přijaté a vydané) apod., které lze použít v Průvodci importem/exportem dat.

POZNÁMKA: V programu S3 Automatic je možné používat pouze definice XML přenosů z Připravených seznamů. Jedná se o plánované úlohy XML přenosy – import dat a XML přenosy – export dat.

## 13.1 Elektronická výměna dat

XML elektronická výměna dat

Jedná se o řešení elektronické výměny dat mezi Money S3 a jinými informačními systémy. Účelem je umožnit:

B2B výměnu dat mezi obchodními partnery

výměnu dat mezi různými místy v rámci jedné organizace

výměnu dat mezi různými softwarovými systémy v rámci jednoho uživatele

 výměnu dat mezi Money S3 a periferními zařízeními (registrační pokladny, přenosné datové terminály aj.)

Cílem je dosáhnout automatizace pořizování a oprav dokumentů, jejichž údaje vznikly na jiném místě nebo v jiných systémech.

Modul XML PŘENOSY

#### Stručný popis

Na straně Money S3 probíhá asynchronní výměna dat v off-line režimu prostřednictvím XML dokumentů.

Externí rozhraní (tj. oboustranně akceptovaná dohoda) mezi systémy je tvořeno definicí sady dokumentů se strukturou odpovídající existujícím standardům pro výměnu obchodních dat. Může být podporováno libovolné množství rozhraní.

Uvnitř Money S3 se používá interní struktura dokumentu, obsahující popis veškerých entit podléhajících výměně dat. Tato struktura tvoří interní rozhraní. Transformace mezi veřejnou a interní strukturou dokumentů v obou směrech (export / import) je realizována pomocí XSLT transformačních šablon. Existencí interního rozhraní je zajištěna: Ma straně Money S3<br>
Ma straně Money S3 probíhá asynchronní výměna dat v off-line režimu prostředníctvím XML<br>dokumentů. Janí (11 abustranná akceptovaná dohoda) mezi systémy je tvořeno definicí sady<br>
akcemi moži na strukura

nezávislost zpracování dat na standardech, které se mohou měnit

možnost definice veřejného rozhraní libovolné struktury podle požadavků uživatele

Prvkem výměny dat je přenos. Je to činnost programu zajišťující buď zpracování přijatých dat, nebo vytvoření odesílaných dat.

Přenos je řízený definicí přenosu. Definice přenosu určuje strukturu externího souboru, způsob transformace mezi externí a interní strukturou, způsob zpracování přenosu a výchozí nastavení

#### Import

příjem XML dokumentu v libovolné struktuře, která obsahuje data odpovídající datům Money S3

podle nastavení v závislosti na zdroji dat a charakteru přenosu zpracování přijatých dat

 zápis dat do databáze Money S3 korektním způsobem, tj. s dodržením veškerých pravidel logiky aplikace

vytvoření výstupní zprávy o výsledku zpracování importovaných dat

#### Export

 vytvoření XML dokumentu z dat Money S3 v libovolné struktuře, která obsahuje data odpovídající datům Money S3

Jednotlivé přenosy v rámci jedné definice mohou být číslovány pořadovým číslem zpracovaných dávek (dokumentů). Při zpracování importu je vygenerována zpráva o výsledku zpracování, která může být transformována do externí struktury a předána zpět odesílající aplikaci.

V případě exportu lze zvolit mezi přenosem všech záznamů a přenosem pouze nových a změněných záznamů: program si pro každý druh přenosu zvlášť "pamatuje", které záznamy a kdy byly exportovány.

#### Definice pojmů

Obchodní dokument – jednotka výměny dat na úrovni aplikace. Obsahuje jednu entitu, více entit stejného druhu, nebo kombinaci různých entit.

**Entita** – souhrn informací o objektu nebo procesu ze skutečného světa se vztahem k účelu aplikace. Jedná se o ekonomické pojmy – partner, objednávka, faktura, úhrada atd. Ve vztahu k Money S3 chápeme pojem entita jako objekt programu (např. objednávka přijatá, bankovní doklad, karta zásoby, karta adresáře atp.). **Explorit MIL dokumentu z dat Money S3 v libovolné struktuře, která obsahuje data odpovídající Ary<br>Evytovění XML dokumentu z dat Money S3 v libovolné struktuře, která obsahuje datám Money S3<br>deductive přenosy v rámci jedné** 

Přenos – část funkce programu, během níž dojde ke zpracování obchodního dokumentu – exportu nebo importu. Při importu může být zpracováno i více dokumentů současně.

Definice přenosu – pojmenovaný a uložený souhrn údajů pro řízení přenosu. Jedná se o umístění vstupních/výstupních dokumentů, informace o struktuře těchto souborů, o způsob transformace údajů do/z datových struktur Money S3, o potřebnou parametrizaci zpracování a konfiguraci dat.

**XML dokument** – jakýkoliv souhrn informací zapsaný podle specifikace XML. Jedná se o prostý text, každý údaj je opatřen svým popisem. XML dokument není závislý na konkrétní SW ani HW platformě.

■ Schéma XML dokumentu – popis struktury XML dokumentu a datových typů údajů. Podporované<br>standardy jsou W3C (\* XSD) nebo Microsoft (\* XDR).

**Transformační šablona** - instrukce pro transformaci XML dokumentu, typicky na XML dokument s jinou strukturou nebo na HTML dokument pro zobrazení dat.

**Externí XML dokument** – XML dokument vyměňovaný mezi jednotlivými stranami. Jeho struktura je akceptovaná oběma stranami jako dohodnuté rozhraní.

**Interní XML dokument** – XML dokument, který Money S3 dokáže zpracovat na vstupu, resp. generovat na výstupu. Interní dokument se získá z externího a naopak transformací s použitím vhodné transformační šablony.

Konfigurace zpracování - souhrn parametrů, kterými se řídí zpracování importu nebo exportu. Obsahuje informace o zpracovávaných entitách, porovnávacích klíčích, větvení zpracování podle výsledků porovnání a další potřebné údaje.

Konfigurace dat - souhrn výchozích hodnot údajů, které nejsou obsaženy v importovaném dokumentu. Typicky se jedná o interní informace jako je středisko, zakázka, činnost, sklad apod.

#### 13.1.1 XML přenosy - Neplatné znaky

XML přenosy - Neplatné znaky

V případě, že XML dokument obsahuje tyto Neplatné znaky ASCII tabulky, zobrazí se chybové hlášení. Po odstranění chybových znaků znovu opakujte import/export dat.

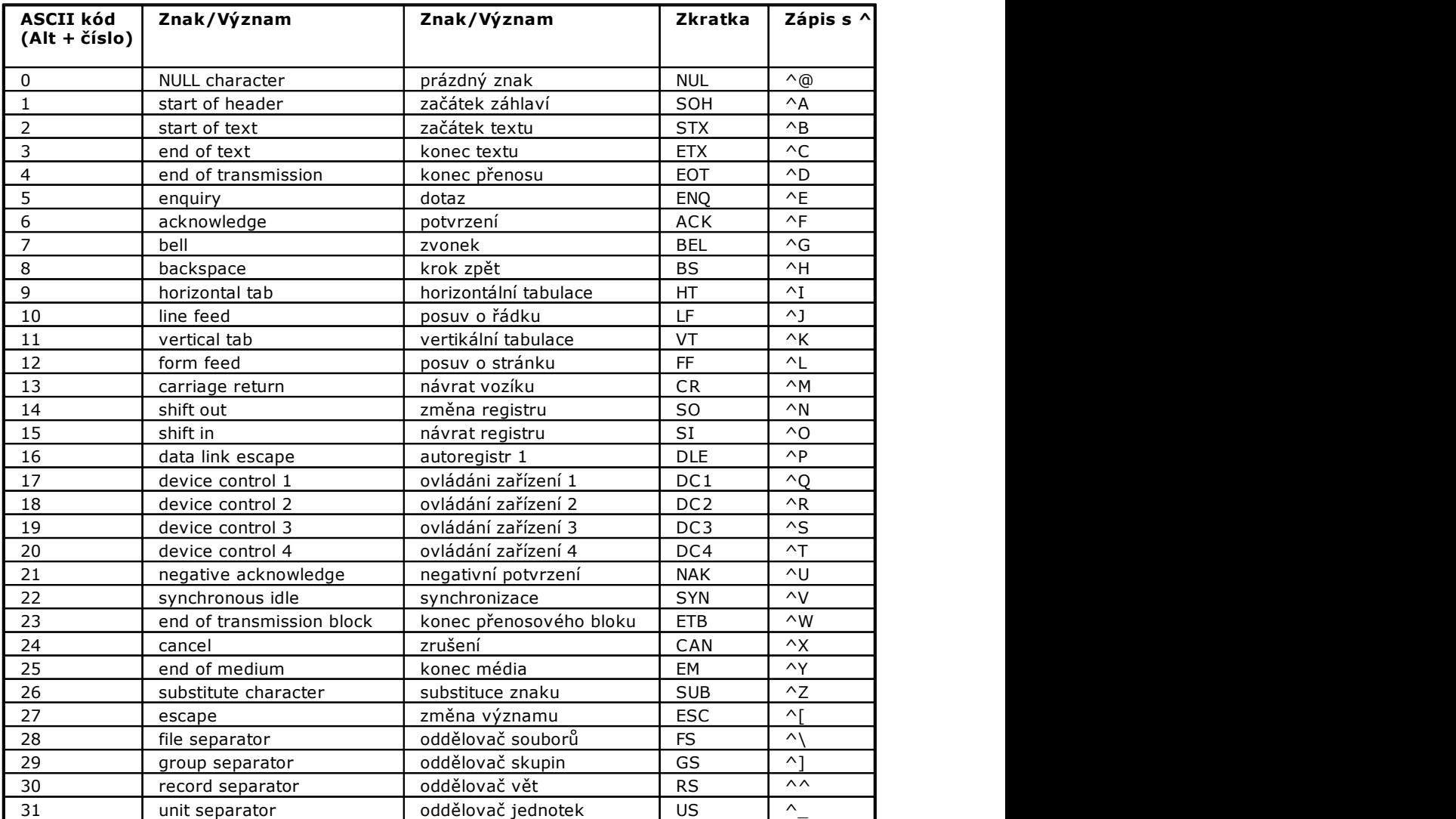

## ASCII TABULKA KÓDŮ 0 AŽ 031

## 13.2 Základní logika XML přenosů

Základní logika XML přenosů

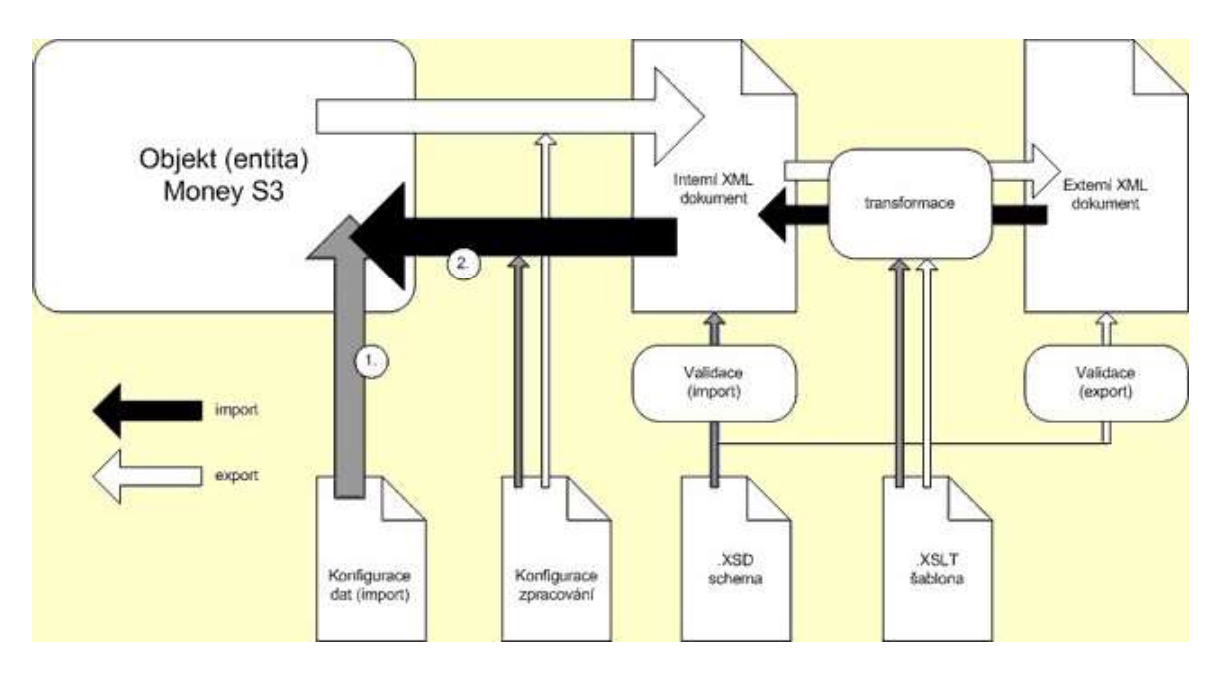

#### Import

1. Externí XML dokument se přetransformuje pomocí XSLT šablony na interní XML dokument. Pokud není transformační šablona v přenosu definována, předpokládá se, že externí dokument je ve tvaru interního dokumentu.

2. Interní XML dokument se ověří podle XSD šablon (datová a typová kontrola). Pokud schéma není v přenosu definováno, ověřování (validace) se neprovádí.<br>UPOZORNĚNÍ: Vlastní ověření provádí program MS XML Parser, jehož algoritmus je takový, že v

případě první neshody oproti schématu ukončí validaci jako chybovou. Pokud máte jistotu, že externí dokument je ve správném tvaru, doporučujeme validaci požívat pouze pro testovací účely.

3. Program postupně zpracovává interní dokument podle jednotlivých druhů entit (adresář, kmenové karty, zásoby, objednávky aj.). V jednom dokumentu mohou být obsaženy všechny entity, které je možné do Money S3 importovat.

4. Pro každou entitu se nejdříve načtou data z její Konfigurace dat.

5. Následně se načtou data z XML interního dokumentu. (To znamená, že data – proměnné z XML dokumentu – mají přednost před daty z konfigurace dat, neboť je přepisují. Pokud je zapotřebí zajistit přednost určitých proměnných z konfigurace dat, je nutné tyto proměnné – tagy, pokud jsou v externím XML dokumentu obsaženy, předtím odstranit pomocí transformační šablony.)

6. Proběhne vlastní import do databáze Money S3 podle Konfigurace zpracování platné pro tuto entitu.

#### Export

1. Podle Konfigurace zpracování (určuje výběr záznamů určených pro export a které údaje se mají pro danou entitu exportovat) se exportují data z Money S3 do interního dokumentu XML.

2. Interní XML dokument se přetransformuje pomocí XSLT šablony na externí XML dokument. Pokud není transformační šablona v přenosu definována, předpokládá se, že interní dokument je ve tvaru externího dokumentu.

## 3. Externí XML dokument se zvaliduje podle XSD šablon (datová a typová kontrola). Pokud schéma není v přenosu definováno, validace se neprovádí.<br>UPOZORNĚNÍ: Celý interní dokument je vytvářen programem MS XML Parser přímo v paměti systému

a ukládá se na disk teprve tehdy, je-li kompletní, nikoliv entitu po entitě. Z toho plynou značné nároky na paměť počítače. V případě velkých objemů dat, kdy je systém přinucen používat virtuální paměť na disku, může dojít k značnému zvýšení časové náročnosti vlastního exportu.

Modul XML PŘENOSY

## 13.3 Obecné principy XML přenosů

Obecné principy importu a exportu jednotlivých entit Money S3

#### Import

Import pomocí XML přenosů dodržuje základní logiku pořizování kmenových dat a dokladů v Money S3 pomocí běžné editace, existují ale samozřejmě odlišnosti, které vyplývají z podstaty rozdílnosti těchto dvou způsobů pořizování dat.

Obecně lze říci, že veškeré běžné konfigurace Money S3 (uživatelské, účetního roku, agendy) nemají na import XML vliv, přenosy se řídí vlastními konfiguracemi dat.

Pomocí importu nelze provádět akce, které je možné považovat za interní záležitost zpracovávané agendy, jako je např. mazání a opravy dokladů, jejich stornování, uzamykání apod.

Dále se obecně neimportují žádné vazby mezi doklady (např. hradící a hrazený doklad), veškeré tyto vazby musí vznikat uvnitř Money S3.

Které konkrétní objekty (entity) je možné importovat a jak se liší logika jejich zpracování pomocí XML přenosů od možností jejich pořizování běžnou editací v Money S3 je popsáno zde.

#### Import dokladů

Při přenosu dokladů pomocí XML rozlišujeme dva základní možné přenosy typu export a následný import:

#### 1) V rámci firmy

Typicky se jedná např. o přenosy dokladů mezi pobočkami této firmy. V tomto případě se nemění ani číslo dokladu, ani údaje o dodavateli/odběrateli či vystaviteli dokladu. Doklad se zjednodušeně řečeno přenáší v podobě 1:1, tj. je importován ve stejné podobě, v jaké byl exportován.

#### 2) Přenos od partnerů

Přijímáte doklad od obchodního partnera (např. faktura vystavená vaším dodavatelem je vaší firmou importována jako faktura přijatá). V tomto případě dochází k tzv. "zrcadlení" dokladů, kdy se mění druh dokladu, a tedy se na dokladech zaměňují i pozice údajů o firmách (vystavitel původního dokladu se stává pro vás dodavatelem, odběratel z původního dokladu, tj. vaše firma, se stává adresátem nového dokladu). Je zřejmé, že exportovaný doklad musí být v tomto případě před importem transformován. K tomuto účelu slouží v XML přenosech aparát transformačních šablon. Pro tyto účely doporučujeme využívat dodávané transformační šablony, které naleznete v Standardních instalačních XML souborech.

Základním spojovacím klíčem pro import dokladů je u všech dokladů Číslo dokladu. U přijatých dokladů je navíc možné použít klíč Doklad došlý, což je číslo dokladu, pod kterým doklad vede jeho odesílatel (např. u přijatých faktur typicky variabilní symbol). U bankovních dokladů hraje roli tohoto klíče dvojklíč bankovní spojení (což je číslo vašeho bankovního účtu) + identifikace položky bankovního výpisu (což je jednoznačná identifikace položky bankovního výpisu generovaná bankou).

#### Import podle čísla dokladu

Doklady se dají importovat v zásadě dvojím způsobem:

1) V datech XML dokumentu je u konkrétního dokladu uvedena položka (tag) s vyplněným číslem dokladu. V tomto případě je zapotřebí nastavit v konfiguraci zpracování:

Spojovací klíč – Číslo dokladu

Režim zpracování: nové záznamy – přidat

záznamy bez klíče – chyba

Doklad bude naimportován bez vazby na číselnou řadu, jako by byl pořízen s ručním zapsáním čísla dokladu.

2) Pokud bude v datech XML dokumentu uvedena současně i položka (tag) se zkratkou číselné řady a taková číselná řada bude v datech Money S3 pro daný druh dokladu existovat, import založí doklad i s vazbou na číselnou řadu.

#### Import podle číselné řady

V datech XML dokumentu je u konkrétního dokladu uvedena položka (tag) se zkratkou číselné řady a taková číselná řada bude v datech Money S3 pro daný druh dokladu existovat. Položka (tag) pro číslo

dokladu není vyplněna.

V tomto případě je zapotřebí nastavit v konfiguraci zpracování:

Spojovací klíč – Číslo dokladu

Režim zpracování: nové záznamy – přidat

záznamy bez klíče – přidat

Doklad bude naimportován s vazbou na číselnou řadu, číslo dokladu vygeneruje Money S3 automaticky.

#### Import podle typu dokladu

V datech XML dokumentu je u konkrétního dokladu uvedena položka (tag) popisující typ dokladu a takový typ dokladu bude v datech Money S3 pro daný druh dokladu existovat. Položka (tag) pro číslo dokladu ani pro číselnou řadu není vyplněna.

Import identifikuje typ dokladu a je-li na něm uvedena číselná řada, proběhne import jako v předchozím. Nastavení konfigurace zpracování je stejné.

POZNÁMKA: Import podle typu dokladu, je možné uskutečnit i zadáním typu dokladu v konfiguraci dat importu. Tento způsob bude pravděpodobně nejčastěji používaným při importu z externích systémů.

#### Import podle klíče doklad došlý

Klíč Doklad došlý je v podstatě kombinovaný klíč, neboť je automaticky kombinován s identifikací firmy uvedené na importovaném dokladu. Program tedy hledá při identifikaci importovaného dokladu v datech Money S3 pouze doklady se stejným klíčem Doklad došlý v rámci této firmy. Jinými slovy, pokud existuje u jiné firmy doklad se stejnou položkou Doklad došlý, není toto vnímáno jako duplicita. V případě importu podle tohoto klíče je zapotřebí nastavit konfiguraci zpracování stejně jako v případě importu podle číselné řady, nebo typu dokladu. Doporučený způsob zadání této informace je zadat typ dokladu (a tím pádem i číselnou řadu) v konfiguraci dat importu.

Spojovací klíč – Doklad došlý

 Režim zpracování: nové záznamy – přidat záznamy bez klíče – přidat

#### Opravy dokladů

V případě Pokladních a Interních dokladů je umožněna i jejich oprava. Pro opravy dokladů platí tato obecná pravidla:

 Oprava dokladu znamená nahrazení všech jeho původních položek položkami novými. Položky se tedy nikdy neopravují, platí pro ně stejná pravidla jako u nového dokladu.

 Nelze opravovat doklady, které není možné opravit ani běžnou editací v Money S3, ať již z jakéhokoliv důvodu (zamčení dokladu, logika pobočkových dokladů, zamčené účetní období atd.). V těchto případech je generována vždy do XML výstupní zprávy o importu příslušná chybová zpráva.

#### Import kmenových dat

#### **GUID GUID GUID CONSTRUCTION**

GUID (Globally Unique Identifier) je vnitřní proměnná, kterou uživatel nemůže editovat a je generována systémem. Tento identifikátor je vždy jednoznačný, bez ohledu na to, v kterých datech záznam vznikl. Této klíčové proměnné je možné s výhodou použít, pokud nejsou ostatní klíčové proměnné jednoznačné.

POZNÁMKA: Při použití režimu, kdy je během importu pro vyhledávání použito jiného spojovacího klíče než elementu GUID, se GUID z importovaných dat ignoruje (v případě založení nového záznamu bude GUID generovat Money S3).

#### **Adresy**

#### Spojovacím klíčem pro adresy může být položka Kód partnera, IČO, Bankovní účet + Kód banky nebo GUID.

POZNÁMKA: Pokud máte v Nastavení agendy / Adresář zapnutou kontrolu na Vyplnění kódu partnera, tak tento Kód partnera musí obsahovat i importovaný soubor. Pokud v importovaném souboru element Kód partnera nebude a současně v Nastavení agendy / Adresář máte zapnutou funkci na Automatické generování kódu partnera při vytvoření, tak se nově importovaným adresám Kód partnera automaticky vygeneruje.

Import adres může probíhat jako import samostatného objektu, nebo vloženého objektu. Jako vložený objekt je adresa importována z dokladů. V dokladech se může adresa vyskytovat v různých významech (Dodavatel/Odběratel, Konečný příjemce, Naše firma).

Při importu adresy jako vloženého objektu je vždy dodržen následující postup: Adresa se nejdříve identifikuje podle zvoleného klíče. Pokud existuje v datech Money S3, údaje z databáze se načtou do pracovního objektu, následně se přepíší daty z XML dat adresy a tato data se použijí v importovaném dokladu společně s referencí na adresu v adresáři Money S3. Pokud je nastavena v konfiguraci zpracování i oprava vloženého objektu, zapíší se tato data i do adresáře. Pokud se nepodaří identifikovat adresu v datech Money S3, doklad se importuje s údaji o adrese z XML dat, ale bez vazby na adresář.

#### Kmenové karty

Spojovacím klíčem pro kmenové karty může být položka Čárový kód, Katalog, GUID nebo PLU. Money S3 obecně nevyžaduje jednoznačnost u položek Katalog a Čárový kód. Pokud budete používat tyto položky pro import, je nutné zaručit jejich jednoznačnost uživatelskými prostředky Money S3 v Nastavení agendy.

#### Složené kmenové karty

Lze exportovat a importovat složené kmenové karty (sady, komplety, výrobky). Tyto složené kmenové karty se odlišují od normálních tím, že obsahují definici svých komponent, tzv. složení, které jsou ale zásobami. To znamená, že při importu složených kmenových karet dochází i k importu zásob, které se řídí nastavením konfigurace zpracování pro zásoby. Pokud mají složené kmenové karty rekurzivní definice komponent (komponenty jsou opět složené kmenové karty), exportují i importují se všechny vnořené kmenové karty. Při importu složených kmenových karet se řídí import hlavní (rodičovské) kmenové karty konfigurací zpracování samostatného objektu, zatímco komponenty se řídí podle zpracování vloženého objektu. Tímto způsobem je možné kontrolovat odlišným způsobem import vnořených entit.

POZNÁMKA: Definice složení je záležitostí samostatného objektu (rodičovské kmenové karty). Tzn., že pokud již v datech Money S3 existují kmenové karty, ze kterých potřebujete vytvořit složenou kmenovou kartu, stačí importovat pouze rodičovskou kmenovou kartu, která obsahuje v XML datech pouze složení v podobě identifikačních údajů komponent, tj. již existujících kmenových karet. Jinými slovy, i když existují v importovaných datech také údaje o komponentách a není povolen import vložených objektů, použijí se z těchto dat pouze identifikační údaje komponent pro vytvoření složení rodičovské karty.

#### Skladové zásoby

**Skladová zásoba** je při importu identifikována pomocí spojeného klíče Kmenová karta + Sklad. Výsledný spojený klíč je potom určen nastavením u entit Kmenová karta a Sklad. Entitu Sklad v Money S3 není možné importovat jako takovou, ale je potřebné pro účely importu zásob tuto entitu identifikovat.

Sklad je možné identifikovat v datech XML dokumentu podle položky *Kód skladu* nebo GUID.<br>Identifikaci skladu je možné také zadat i v konfiguraci dat příslušné entity, v tomto případě nemusí být kód skladu v datech Money S3 (Seznam skladů) zadán.

**zásobu** lze importovat pouze jako samostatnou entitu, ale při importu dokladů se skladovými položkami je nutné tuto zásobu identifikovat, aby se zaručila relace položky dokladu na správnou kmenovou kartu a sklad. (V tomto případě se identifikace řídí podle záložky Vložený objekt u entity Kmenová karta.)

**Import skladových položek** se řídí následujícími pravidly: Pokud jsou uvedeny v položkách importovaných dokladů přímo ve vstupním XML souboru oba potřebné identifikační údaje, tj. je přítomna proměnná (tag) popisující kmenovou kartu i proměnná (tag) popisující sklad i s příslušnými identifikačními klíči, je položka importována s těmito údaji (je-li zásoba správně identifikována v datech Money S3). Pokud je zapotřebí k identifikaci skladu použít údaje zadané v konfiguraci dat tohoto dokladu, nesmí být v datech vstupního XML souboru u položek obsažena proměnná (tag) popisující sklad. Pro vytvoření takovýchto dat bez položky identifikující sklad je možné s výhodou využít v Money S3 možnosti neexportovat tyto vnořené proměnné, což lze nastavit u příslušných dokladů v Konfiguraci zpracování exportu. Další možností je použít při importu transformační šablonu, která tyto údaje z dat vstupního XML souboru odstraní. Pro tyto účely doporučujeme využívat šablony, které naleznete ve Standardních instalačních souborech.

 Import skladových položek složených kmenových karet se týká položek faktur, skladových dokladů, objednávek, nabídek, poptávek ze skladu obsahujících složenou kmenovou kartu. Jedná se pouze o sady a komplety – výrobky se v položkách dokladů chovají jako jednoduché karty. Při importu těchto položek se komponenty berou z definice kmenové karty v datech Money S3, tzn. že přímý import komponent z XML dat není možný, i když se složení exportuje v té podobě, v jaké je v Money

#### S3 uloženo (aktuální složení se v položkách dokladů Money S3 může lišit o definice složení vlastní kmenové karty).

UPOZORNĚNÍ: Při přenosu dokladů se skladovými položkami (objednávky, skladové doklady) je nutné<br>mít na paměti několik základních skutečností:

– I když přenos probíhá v rámci jedné firmy mezi dvěma různými instalacemi Money S3, bez ohledu na to, zda se jedná o instalaci s pobočkami Money S3, nebo o dvě nezávislé "bezpobočkové" instalace, jedná se vždy na straně exportu i importu o dva **nezávislé sklady**.

– Při importu výdajových dokladů je pořizovací (skladová) cena výdeje zásoby určena **skladem** Money S3, na který se import provádí, a nikoliv importovanými daty. Jinými slovy – cena, za kterou byla vydána exportovaná zásoba, v žádném případě nesouvisí s cenou, za kterou byla vydána

importovaná zásoba.<br>– Pokud používáte Money S3 s pobočkovým zpracováním dat, není možné pomocí XML přenosů porušit jakákoliv omezení, která tento způsob zpracování replikací dat přináší. Zejména nemůžete importovat doklady se skladovými položkami na sklad, který centrále nebo pobočce nepatří, neboť jakékoliv pohyby na těchto skladech jsou vždy výsadou pouze jedné z poboček (nebo centrály). Při přenosu těchto dokladů je vždy nutné vytvořit na přijímající pobočce "kopii" skladu exportující pobočky, se všemi důsledky, které to přináší. Pokud používáte účtování o skladech metodou A, je nutné při přenosech skladových dokladů formou 1:1 pamatovat na to, aby nedocházelo k dvojímu zaúčtování skladových pohybů.

**Skladové skupiny** zásob na skladě se neimportují, ti. nelze importem měnit umístění již existující zásoby do jiné skladové skupiny, ani založit novou skladovou skupinu (s jedinou výjimkou – viz dále), případně měnit konfigurační data *Skupiny zásob*.<br>Skladové skupiny hrají roli pouze u importu nových skladových zásob pro identifikaci a to takto: Pokud

položka (tag) Skupina není v importovaných XML datech a v Money S3 existuje skupina Nezařazeno u příslušného skladu, potom se zásoba naimportuje do této skupiny. Pokud skupina Nezařazeno neexistuje, skupina se vytvoří a zásoba se naimportuje do ní. Pokud tag Skupina je v importovaných XML datech a v Money S3 existuje tato skupina, potom se zásoba naimportuje do této skupiny; pokud neexistuje, chová se import jako v předchozím případě se skupinou Nezařazeno.

#### Přecenění zásob

Při importu zásob z XML souboru je možné současně provést přepočet všech prodejních cen a cenových hladin na zásobách. Přecenění zásob se provede pouze pokud XML soubor obsahuje element "PCPrecenit" a tento má hodnotu 1.

Při přepočtu cen se vychází z nastavení Výpočtu prodejní ceny na Kartě zásoby na záložce Ceny. Výpočet může být nastaven na vlastní nastavení, z kmenové karty nebo ze skupiny. Podle tohoto nastavení se přepočet cen na kartách zásob při importu provede. Přecenění se provede pro zásoby, které jsou při importu buď přidány nebo aktualizovány, podle nastavené Konfigurace zpracování. Přecenění se neprovádí na zásobách typu sada, zde je cena vypočtena ze součtu cen jednotlivých

komponent.

Pokud proběhne přecenění alespoň na jedné zásobě, tak na poslední straně průvodce XML importem můžete pomocí tlačítka "zobrazit výstupní zprávu" zobrazit protokol Hromadné přecenění prodejních cen.

#### Výrobní čísla

Výrobní čísla (VČ) je možné importovat e exportovat pouze prostřednictvím dokladů, a to pouze kmenových karet s evidencí výrobních čísel (pouze jednoduché karty a výrobky). Zda je požadována evidence VČ, se určuje ze záznamu kmenové karty v databázi Money S3.

Pokud se nejedná o kmenovou kartu s evidencí výrobních čísel, případný seznam výrobních čísel v importovaných datech se ignoruje.

Výrobní čísla jsou podporována u výdejových dokladů (výdejka, prodejka, dodací list vydaný, faktura vydaná, dobropis faktury přijaté) a u příjmových dokladů (příjemka, dodací list přijatý, přijatá faktura, dobropis faktury vydané).

Logika importu výrobních čísel v dokladech se řídí podle běžné logiky Money S3. Způsob importu výrobních čísel je ovlivňován konfigurací zpracování podřízených entit zásoby zvlášť pro příjmové a výdejové doklady: výrobní číslo – příjem, výrobní číslo – výdej. Doporučujeme neměnit implicitní nastavení těchto údajů, bez důkladné znalosti chování importu výrobních čísel.

Konfigurace zpracování pro výrobní čísla:

i Příjem v oblasti pod stanovní state po state pod state pod state po state po state po state po state po stat

Spojovací klíč - Výrobní číslo Režim zpracování: nové záznamy

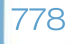

#### Obecné principy XML přenosů

– přidat: VČ se přidá do seznamu VČ i do položky dokladu

– žádná akce: VČ se nepřidá do seznamu VČ a tudíž toto VČ nevstoupí u této položky do počtu MJ

– chyba: generuje se chyba u entity VČ, u entity položka se generuje varování

existující záznamy

– přidat: VČ se přidá do seznamu VČ i do položky dokladu, v seznamu VČ vznikne duplicita VČ – žádná akce: identifikované VČ se pouze dosadí do položky dokladu, tj. dojde k znovupoužití jednou přijatého a vydaného VČ

– opravit: stejně jako u "Žádná akce" a navíc se v seznamu VČ opraví údaje "Čárový kód" a "Datum výroby", pokud jsou v XML datech obsaženy

 $-$  chyba: generuje se chyba u entity VČ, u entity položka se generuje varování záznamy bez klíče

– přidat: prázdné VČ se přidá do seznamu VČ i do položky dokladu

– žádná akce: prázdné VČ se nepřidá do seznamu VČ a tudíž toto VČ nevstoupí u této položky do počtu MJ

– chyba: generuje se chyba u entity VČ, u entity položka se generuje varování

Výdej

Spojovací klíč - Výrobní číslo

Režim zpracování:

nové záznamy

– přidat: VČ se přidá do seznamu VČ i do položky dokladu; není-li povolen na tomto skladě výdej do mínusu, pak jako "Žádná akce"

– žádná akce: VČ se nepřidá do seznamu VČ a tudíž toto VČ nevstoupí u této položky do počtu MJ

– chyba: generuje se chyba u entity VČ, u entity položka se generuje varování

existující záznamy

– přidat: VČ se přidá do seznamu VČ i do položky dokladu, v seznamu VČ vznikne duplicita VČ; není-li povolen na tomto skladě výdej do mínusu, pak jako "chyba"

– žádná akce: identifikované VČ se pouze dosadí do položky dokladu

– opravit: stejně jako u "Žádná akce" a navíc se v seznamu VČ opraví údaje "Čárový kód" a "Datum výroby", pokud jsou v XML datech obsaženy

– chyba: generuje se chyba u entity VČ, u entity položka se generuje varování záznamy bez klíče

– přidat: prázdné VČ se přidá do seznamu VČ i do položky dokladu; není-li povolen na tomto skladě výdej do mínusu, pak jako "chyba"

– žádná akce: VČ se nepřidá do seznamu VČ a tudíž toto VČ nevstoupí u této položky do počtu MJ

– chyba: generuje se chyba u entity VČ, u entity položka se generuje varování "chyba"

#### Export

U exportu neplatí žádná větší omezení tak, jako u importu. Podobně jako u importu, se ale nezohledňují data, která se považují za interní záležitost dané agendy, např. se nikdy neexportují smazané, stornované a stornující doklady.

Při exportu jednotlivých entit je možné ale společně s nimi v některých případech exportovat i jejich "podřízené" entity (např. entitu firma v rámci dokladu), i když nejsou data této entity přímo uložena v nadřízené entitě. Tato možnost se řídí pomocí konfigurace zpracování exportu.

Které konkrétní objekty (entity) je možné exportovat je popsáno zde. Modul XML PŘENOSY

## 13.4 Konkrétní logika importu a exportu entit

Logika importu a exportu konkrétních objektů (entit) Money

#### Seznam entit pro XML přenosy

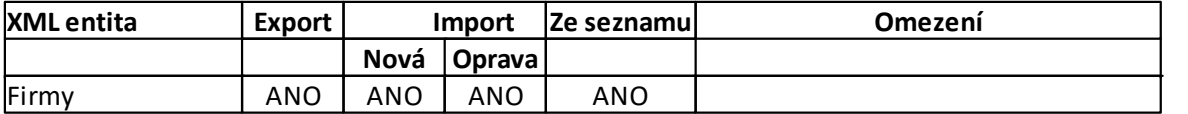

## Konkrétní logika importu a exportu entit

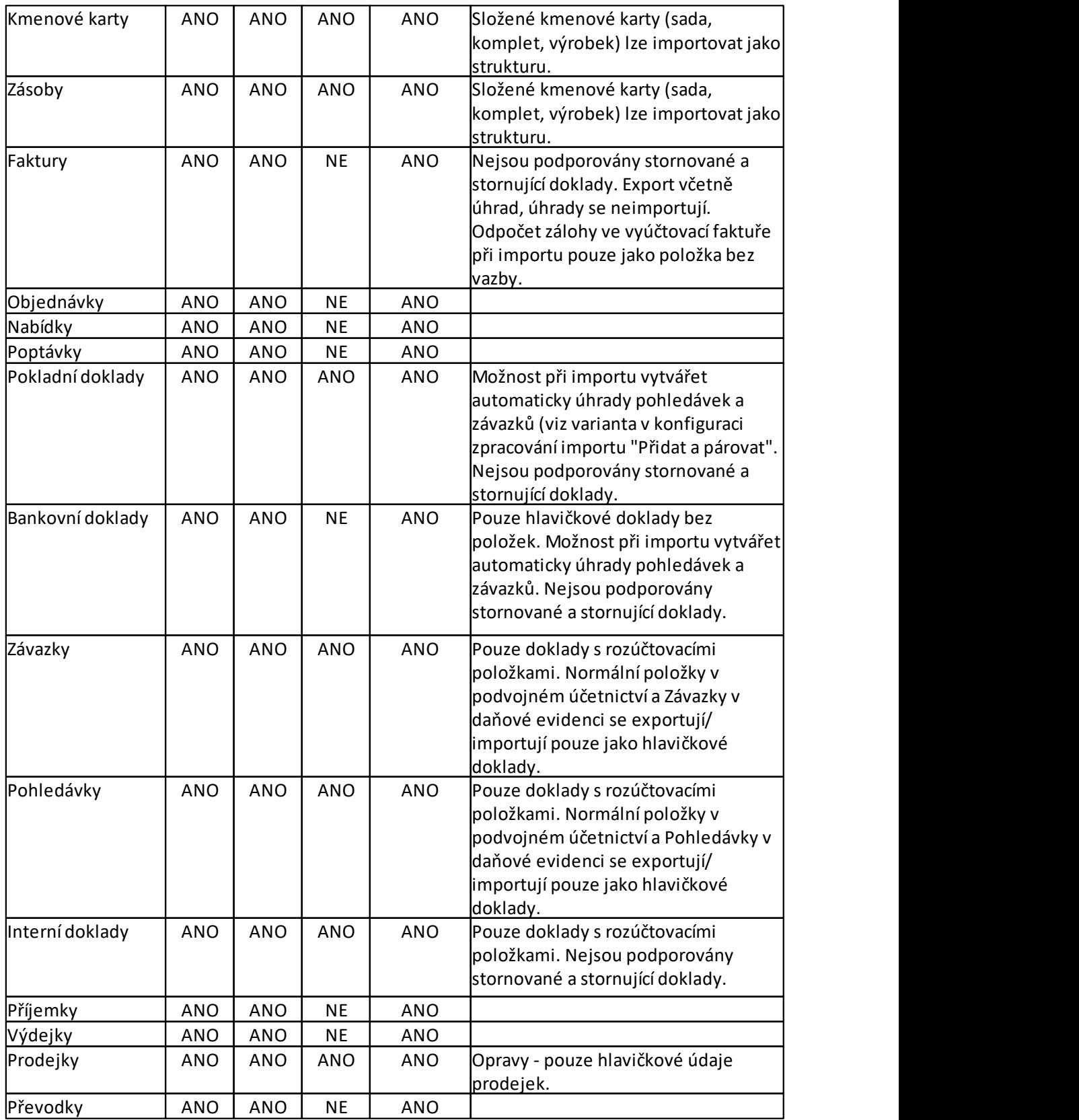

#### Konkrétní logika importu a exportu entit

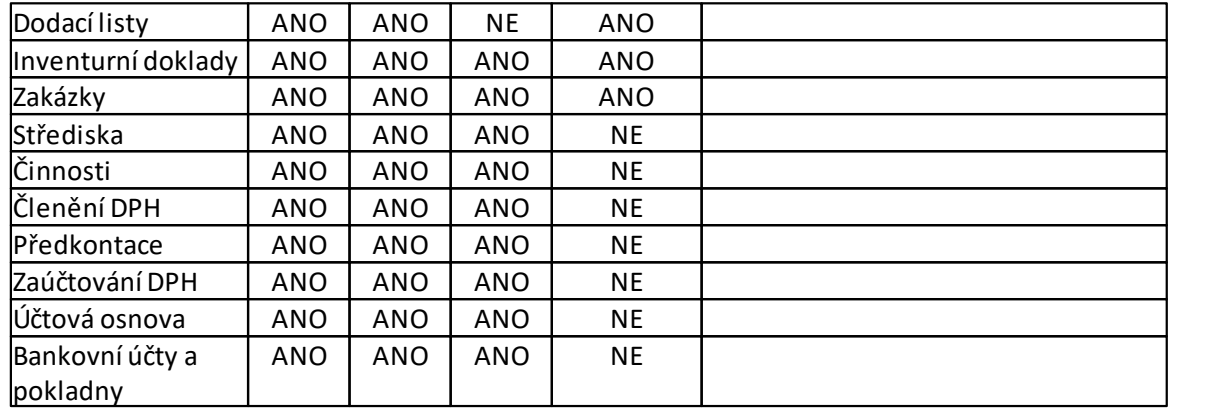

#### Odlišnosti XML přenosů oproti běžné logice pořizování dat v Money S3

#### Kmenová data

**Adresář** – pokud je adresa importována jako vložený objekt v dokladech, které mají adresu tzv. Koncového příjemce, není podporována vlastnost, kdy dochází k automatickému dosazení dodavatele/ odběratele i do adresy Koncového příjemce. Tato adresa musí být importována v dokladu jako samostatná entita.

Kmenové karty, Skladové zásoby - zásadní pro import těchto entit je udržení jednoznačnosti alespoň jedné z klíčových položek v datech Money S3. Jedná se o proměnné Katalog, Čárový kód, PLU. Kontrolu na duplicitní zadávání těchto položek je možné nastavit v Konfiguraci agendy.

**zakázky** – export i import se řídí podle zvolené konfigurace Money S3 pro zakázky. Zakázky lze v Money S3 zobrazovat (řídí zatržení pole Vést zakázky v Konfiguraci účetního roku) buď ve stručné podobě karty, nebo v rozšířené podobě. Podle tohoto nastavení se exportují nebo importují pouze proměnné, které jsou v dané konfiguraci viditelné.

**Vybrané seznamy** – je možné exportovat některé vybrané kontrolingové seznamy. Jedná se o účtovou osnovu, seznamy členění DPH, předkontací, středisek, činností a kurzovního lístku. Import těchto seznamů není podporován.

#### **Doklady**

#### Faktury přijaté a vydané

- Je podporován:
- export i import faktur s položkami, včetně skladových, i faktur bez položek
- export i import faktur v cizích měnách, včetně položek v cizích měnách
- export úhrad faktur
- export i import dobropisovaných faktur, včetně skladových

– export a import položek typu Odpočet zálohy ve vyúčtovacích fakturách – pouze jako typ Bez vazby.

Není podporován:

– export i import stornovaných a stornujících faktur

#### Bankovní a pokladní doklady

Je podporován

– export i import dokladů, v případě pokladních dokladů i s položkami (normální i rozúčtovací)

– pokladní doklady lze i opravovat – pokud bude pokladní doklad v Money S3 již vytvářet úhrady, oprava se odmítne jako fatální chyba

– export i import dokladů v cizích měnách

– automatické párování importovaných dokladů na pohledávky a závazky podle Konfigurace hromadného párování (volba Přidat a párovat v konfiguraci zpracování XML importu) a následné vytváření úhrad

– konfigurace dat může být určena zvlášť pro každý bankovní účet/pokladnu přímo na jejich kartě v seznamu Bankovních účtů a pokladen

- Není podporován
- export i import dokladů kurzových rozdílů

#### Konkrétní logika importu a exportu entit

**Identifikace bankovního účtu – proměnná Účet bankovního dokladu může být identifikována v** seznamu Bankovních účtů a pokladen nejen svou Zkratkou, ale i kombinací proměnných - tagů Číslo účtu a Kód banky.<br>POZNÁMKA: Tato vlastnost zaručuje mj. možnost použití XML importu pro import bankovních výpisů

z libovolné banky, pokud je možné data této banky převést transformační šablonou na formát interního XML dokumentu Money S3.

 Identifikace cizí měny – cizí měna je určena již identifikovaným bankovním účtem/pokladnou. Pokud nejsou v datech XML obsaženy údaje o kurzu, přebírá se kurz z Money S3 podle data vystavení dokladu.

#### Interní doklady

Je podporován

– import a export dokladů s rozúčtovacími položkami

– doklady s normálními položkami a bez položek nelze importovat, exportují se jako doklady bez položek – případné odlišné zaúčtování položek je exportem ztraceno

- oprava dokladů
- Není podporován

– export i import dokladů v cizí měně – doklady v cizí měně se exportují pouze s částkou v domácí měně.

#### Závazky a Pohledávky

Je podporován

- import a export dokladů s rozúčtovacími položkami
- oprava dokladů
- Není podporován
- doklady s normálními položkami se exportují/importují jako doklady bez položek.

POZNÁMKA: Rozúčtovací položky mohou být pouze v domácí měně, tzn. že Závazek nebo Pohledávka v cizí měně musí pro XML přenosy být bez položek.

Modul XML PŘENOSY

### 13.5 Provedení XML přenosu ze seznamu

Provedení XML přenosů ze seznamu

Umožňuje vyvolání přenosu (exportu nebo importu) během práce s některým ze seznamů. Přenos se v tomto případě týká pouze entity, která se zobrazuje v seznamu. Jinak je přenos řízen obvyklým způsobem pomocí definice ze Seznamu XML přenosů, jako při standardním vyvolání této funkce volbou Výměna dat XML.

V následujícím textu popisujeme pouze odlišné vlastnosti Přenosů ze seznamů.

XML přenos se vyvolává v každém seznamu, ze kterého je možné tento přenos provádět, tlačítkem XML Přenosy. V nabídce vyvolaného průvodce přenosů (Export nebo Import) se nabízejí pouze ty přenosy, které jsou určené pro daný seznam, tj. takové, které mají v záložce *Filtr entit* tohoto přenosu nastaven přepínač pro tuto entitu. Uživateli se tedy nabízejí pouze ty přenosy, které mají pro daný seznam význam.

V průvodci se nabízí standardně možnost zadání vstupního/výstupního souboru, při importu však navíc i možnost zadávat přímo zde údaje konfigurace dat importu pro příslušnou entitu.

UPOZORNĚNÍ: Tyto údaje jsou platné pouze pro aktuální přenos ze seznamu a nijak neovlivní údaje zadané na vlastní kartě přenosů v Seznamu XML přenosů. Tyto údaje platí vždy pouze pro aktuální přenos.

Přenos se týká pouze entity, která je obsahem seznamu a jí podřízených entit. V případě exportu se nebere ohled na nastavení filtru v Konfiguraci přenosu, ale pracuje se pouze se záznamy, které jsou označené v příslušném seznamu (tento seznam samozřejmě může být filtrovaný uživatelem). Pokud není označený žádný záznam, pracuje se pouze s aktuálním záznamem seznamu.

PŘÍKLAD: V Objednávkách přijatých zvolíte import podle přenosu, který má ve filtru entit nastavené přepínače jak pro objednávky přijaté, tak i pro objednávky vydané. Importovaný XML soubor obsahuje oba druhy entit. Při importu se importují pouze objednávky přijaté, objednávky vydané se v datech ignorují. (Pokud by byl tento přenos vyvolán z volby Agenda/Výměna dat XML, potom by se importovaly i objednávky vydané.)

Modul XML PŘENOSY

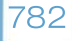

## 13.6 Přístupová práva pro XML přenosy

XML přenosy a přístupová práva

XML přenosy (Export/Import) zohledňují přístupová práva k jednotlivým entitám Money S3 tak, jak jsou definována v Přístupových právech.

Použití XML přenosů má přesto svá některá specifika.

Přístupová práva k XML přenosům obecně jsou určena:

1) Přístupovými právy k Seznamu XML přenosů - Nepřístupno, Pouze čtení, Čtení i editace.

2) Přístupovými právy k vlastnímu <u>Provedení přenosů – *Povoleno, Nepovoleno.* Toto přístupové právo</u> se přebírá i pro provádění přenosů přímo ze seznamů Money S3 tlačítkem <u>XML Přenosy</u>.

POZNÁMKA: Rozhodně doporučujeme povolit editační přístup do Seznamu XML přenosů pouze správcům ekonomického systému.

#### Platí následující pravidla

Při provádění XML přenosů má uživatel povolené tlačítko Vlastní nastavení pouze tehdy, má-li k Seznamu XML přenosů přístupové právo Čtení i editace.

**Pokud uživatel nemá k některé entitě přístupové právo Čtení i editace (např. Objednávky přijaté),** tyto entity se neimportují, i kdyby uživatel měl právo k provedení XML importu jako takového, ať již je vyvolán ze seznamu nebo přímo z menu.

Pokud uživatel nemá k některé entitě přístupové právo alespoň Čtení (např. Objednávky přijaté), tyto entity se neexportují, i kdyby uživatel měl právo k provedení XML exportu jako takového, ať již je vyvolán ze seznamu, nebo přímo z menu.

 Pokud uživatel nemá přístupové právo k provedení akce exportu/importu, není tento export/import možné provést ani ze seznamů (tlačítko XML Přenosy je zde nepřístupné).

Pro přenosy ze seznamu, kdy uživatel může přímo v průvodci zadávat importovaný/exportovaný XML soubor a u importu i konfiguraci dat importované entity, platí následující pravidla:

 Uživatel, který má přístup do Seznamu XML přenosů typu Čtení i editace, může zadávat tyto údaje vždy.

 Uživatel, který toto právo nemá, je může zadávat jen tehdy, pokud není zadán soubor konfigurace dat u příslušného přenosu (tj. pole je prázdné).

Modul XML PŘENOSY

## 13.7 Připravený seznam a standardní instalační soubory

Připravený seznam XML přenosů a standardní instalační XML soubory

#### Připravený seznam XML přenosů

V seznamu XML přenosů najdete kromě obvyklých tlačítek pro práci se seznamem (Přidat, Kopírovat, Opravit, Smazat, Zavřít, Nápověda) i tlačítko Připravený seznam, které umožňuje načtení standardních XML přenosů pro import a export z Připravených seznamů. Tyto záznamy je možné načíst do vlastního Seznamu XML přenosů agendy již při Zakládání nové agendy volbou Z připravených seznamů. Připravené XML přenosy dodávané s instalací Money S3 používají soubory a adresáře vytvořené při instalaci, tzv. Standardní instalační XML soubory. Pro jejich správnou funkci je zapotřebí nerušit automaticky vytvořené soubory a adresáře a ani neměnit jejich názvy.

#### Standardní instalační XML soubory

S každou instalací Money S3 je vytvořen standardní adresář XMLDE pro XML přenosy (v místě instalace kořenového adresáře pro data Money, tj. …./DATA/XMLDE/…..), kde jsou definovány různé soubory potřebné pro práci s XML přenosy. Adresář XMLDE a jeho podadresáře mají následující strukturu a obsah souborů:

XMLDE \ CONFIG \ COMMAND \ IMPORT: soubory Konfigurace zpracování importu.

XMLDE \ CONFIG \ COMMAND \ EXPORT: soubory Konfigurace zpracování exportu.

XMLDE \ CONFIG \ DATA \ IMPORT: soubory Konfigurace dat importu.

XMLDE \ SCHEMAS: Schémata – definiční soubory struktury XML dokumentů. Tyto soubory jsou základní datovou dokumentací pro XML přenosy.

XMLDE \ TEMPLATES \ IMPORT: Šablony pro transformaci importovaných dokumentů.

XMLDE \ TEMPLATES \ EXPORT: Šablony pro transformaci exportovaných dokumentů. XMLDE \ TEMPLATES \ REPORT: Šablony pro transformaci výstupních zpráv o importu. XMLDE \ TEMPLATES \ PREVIEW: Šablony pro zobrazení obsahu XML dokumentů ve tvaru HTML. Dále se při instalaci vytvoří adresáře pro výchozí umístění XML dokumentů, které jsou předmětem XML me s Money S3<br>
Připravený seznam a standardní instalač<br>
XMLDE \ TEMPLATES \ EXPORT: Šablony pro transformaci exportovaných dokumentů.<br>
XMLDE \ TEMPLATES \ REPORT: Šablony pro transformaci výstupních zpráv o importu.<br>
XMLDE THE S Money SS Připravený seznam a standardní instalač<br>
XMLDE \ TEMPLATES \ EXPORT: Šablony pro transformaci exportovaných dokumentů.<br>
XMLDE \ TEMPLATES \ REPORT: Šablony pro transformaci vystupních zpráv o importu.<br>
XMLDE THE SMONER SONNEL THE PROTHER WALLDE \ TEMPLATES \ EXPORT: Šablony pro transformaci exportovaných dokumentů.<br>
XMLDE \ TEMPLATES \ REPORT: Šablony pro transformaci exportovaných dokumentů.<br>
XMLDE \ TEMPLATES \ REPORT: Šablo

Modul XML PŘENOSY